## GUÍA PRÁCTICA Nº 1 **M o d u l o M i c r o s o f t E x c e l**

- 1. Descargar el archivo **EJER1**
- **2.** Mover la información, que se encuentra mal ubicada, desde el rango **F2:F6** al rango **D2:D6**
- 3. Asignar los anchos correspondientes a todas las columnas.
- 4. Editar la celda **B4** y modificarla por **CASTELLANO AVANZADO.**
- 5. Asignarle a la **hoja 1** el nombre **LIBRERÍA.**
- 6. Realizar una copia de la hoja **LIBRERÍA,** la cual servirá de respaldo.
- 7. Buscar y reemplazar los precios de los libros que contienen **5600** por **6500**.
- 8. Borrar desde la **hoja 5** en adelante.
- 9. Entre la columna **NOMBRE DEL LIBRO** y **AUTOR** insertar otra columna para la **EDITORIAL.**
- 10. Asigne editoriales a algunos libros y use el comando copiar para completar los datos de editoriales repetidas.
- 11. Entre los libros con los códigos **A00456** y **B00124** insertar la información para un libro más. Completar la información para este libro.
- 12. Insertar al comienzo de la tabla dos filas, una para el título: **BODEGA DE DESPACHO** y la otra fila en blanco.
- 13. Ocultar la **hoja 4.**
- 14. Aplicar un formato a la base, personalizando algunos aspectos de ella, por ejemplo, fuente, bordes, diseño, formatos de moneda.
- 15. Guardar el libro en un lugar asignado por usted.

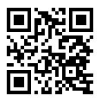